## **●SDカードに記録した動画をスマホに保存したり、LINEやメールで送る**

**※動画データは容量が大きいため高解像度の動画や記録時間の長い動画はメモリーの 少ないスマホに保存できない場合や LINE やメールで送付できない場合があります。**

①アプリ内の「再生」アイコンを選択します。 ②カレンダーアイコンを選択します。 ※標準で間近に記録された映像が表示されます。

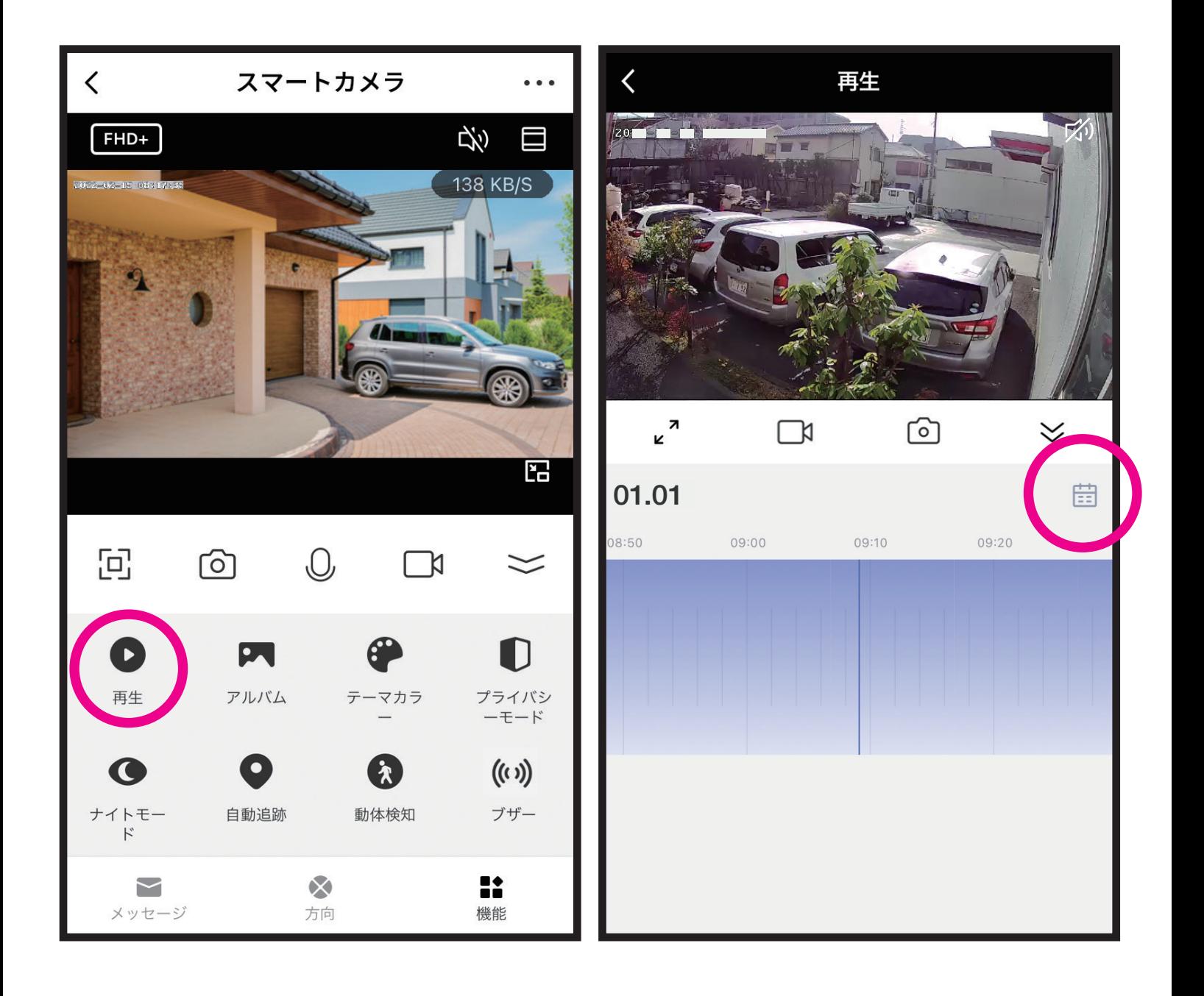

③スマホ保存やLINE送付したい動画記録の日にちを選択します。

- ④動画を記録したい場合は記録を開始したい時間にあわせた後に「ビデ オ」アイコンを選択します。動画が再生記録されている間の動画がア プリ内に保存されます。
	- 動画だけでなく「カメラ」アイコンを選択すると画像データも保存でき ます。
- ※音声記録も必要な場合は画面右上のスピーカーアイコンを選択してく ださい。

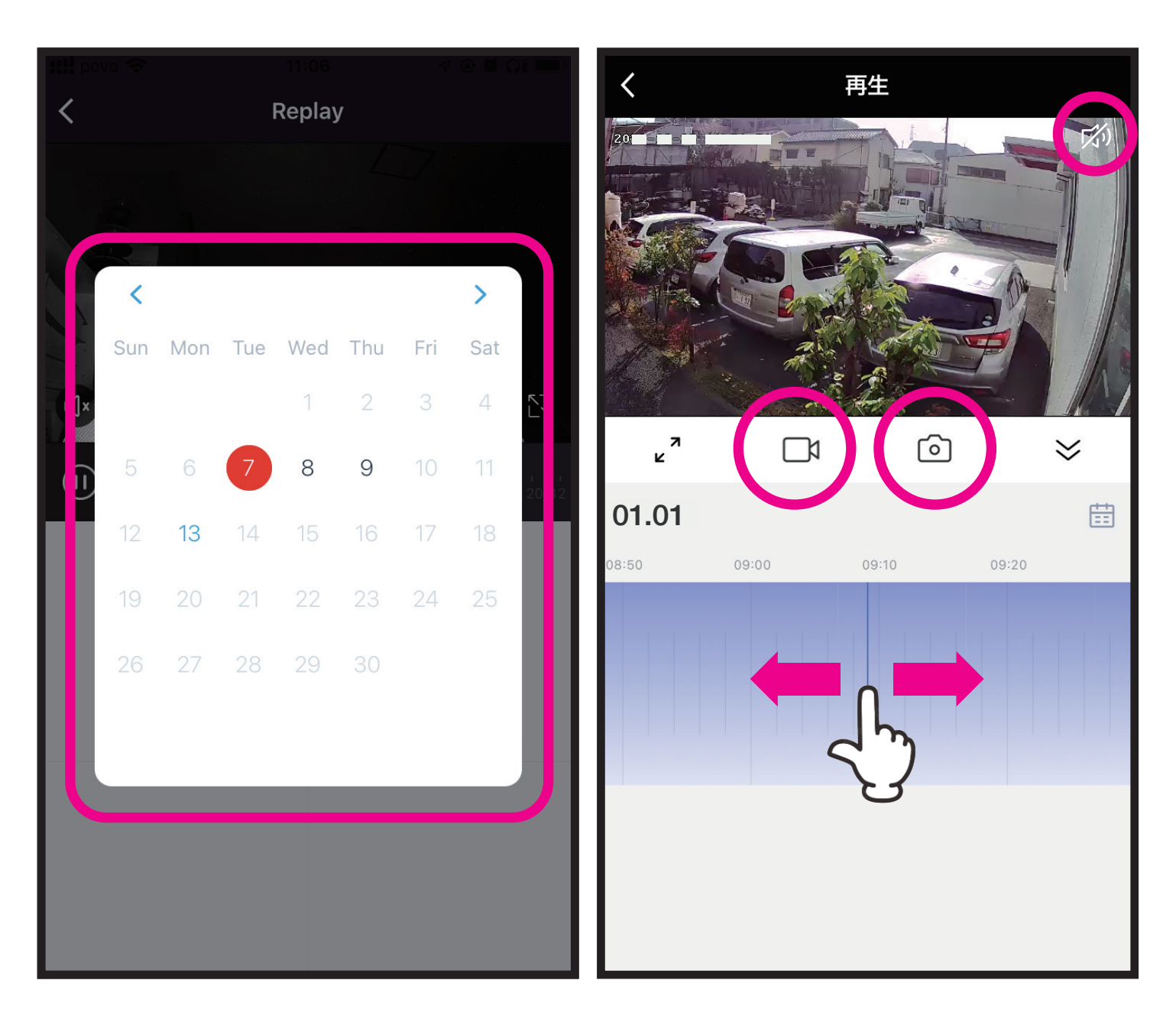

## ⑤アプリ内の「アルバム」アイコンを選択します。

⑥アプリ内に保存された動画や写真が表示されますので、スマホ保存や LINE送付したい動画や写真を選択します。

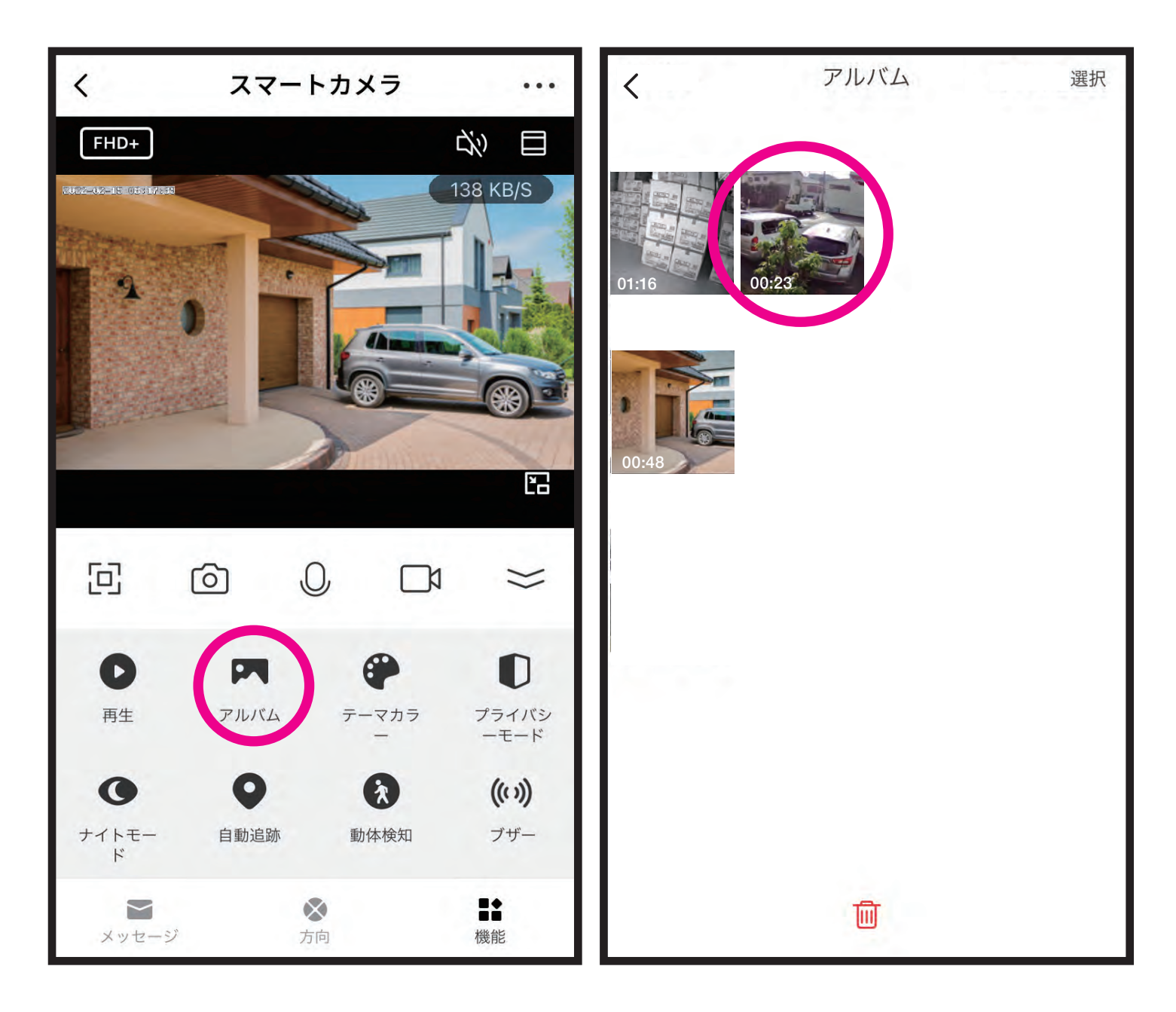

- ⑦再生画面内の右下の アイコン を選択します。
- ⑧iPhoneやAndroidにあわせて動 画の保存先や送付先を選択します。 詳しくは各OSやアプリの使い方を 参照願います。

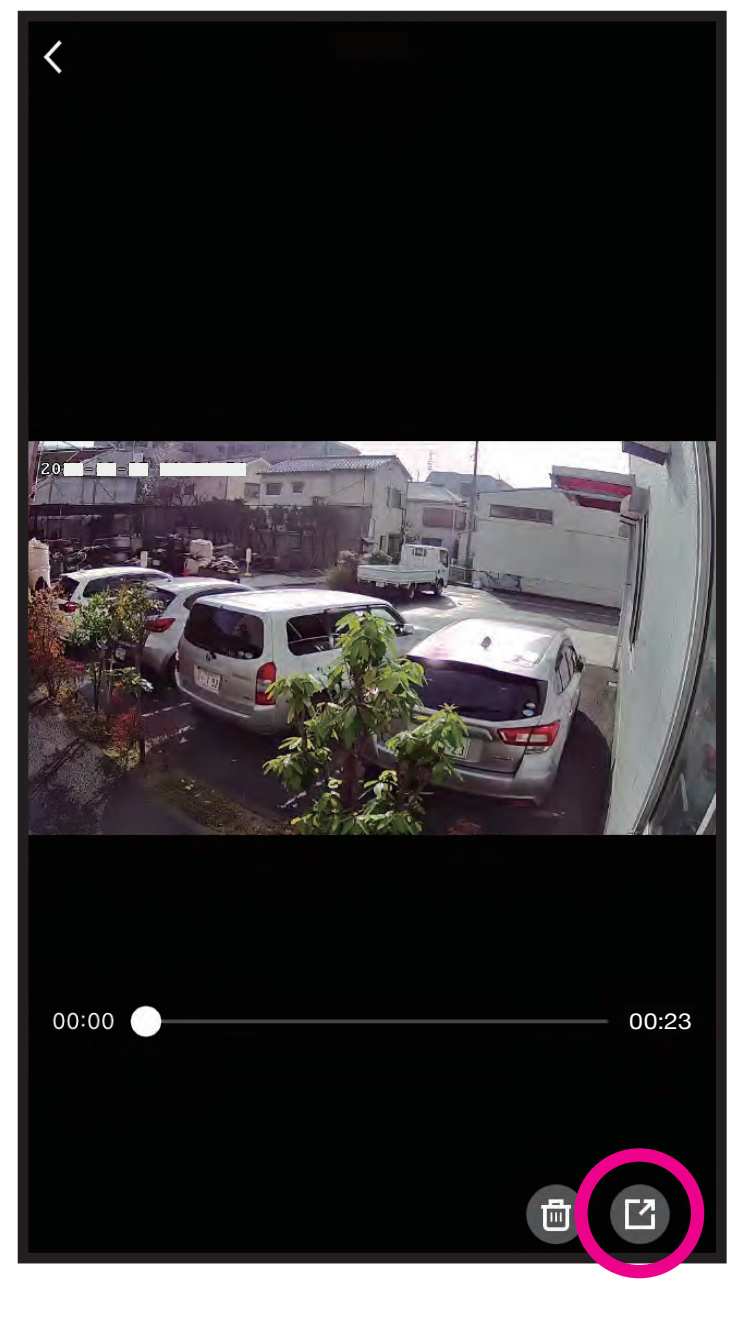

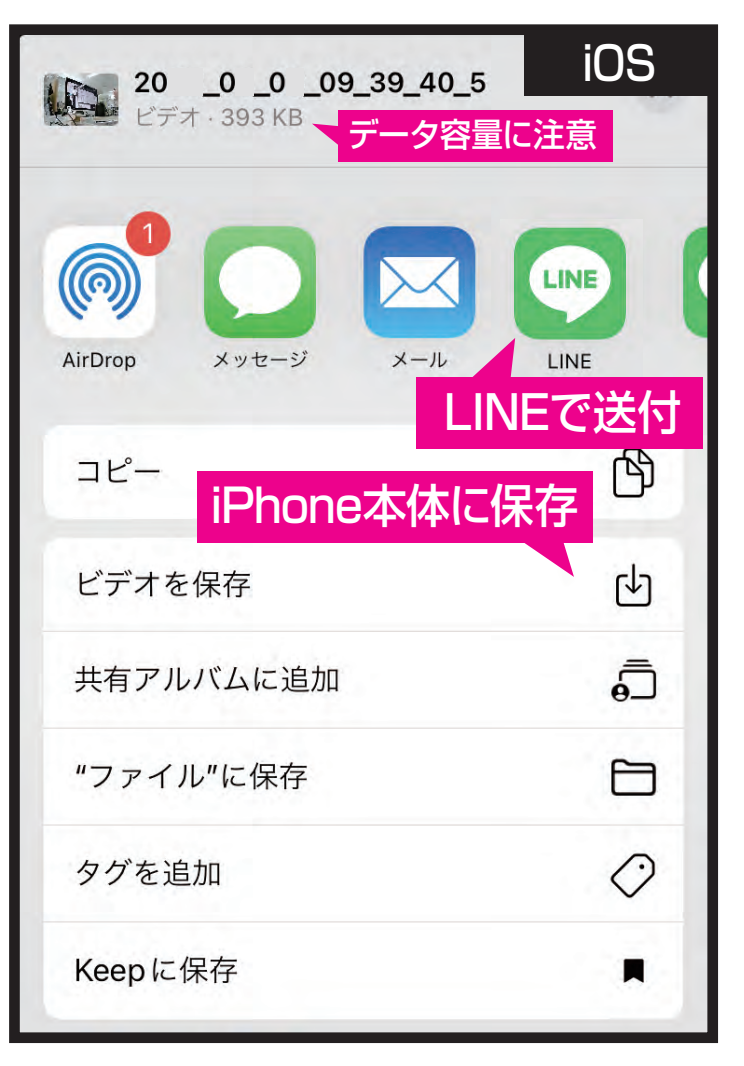

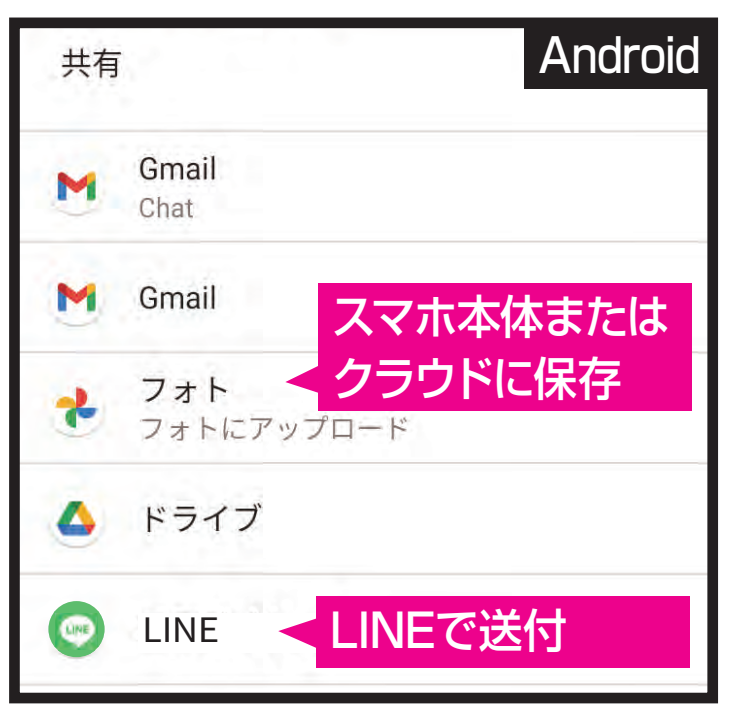